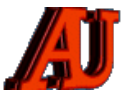

# **LA LETTRE DU CYBER-CONSEILLER**

# **NOVEMBRE ET DÉCEMBRE 2021**

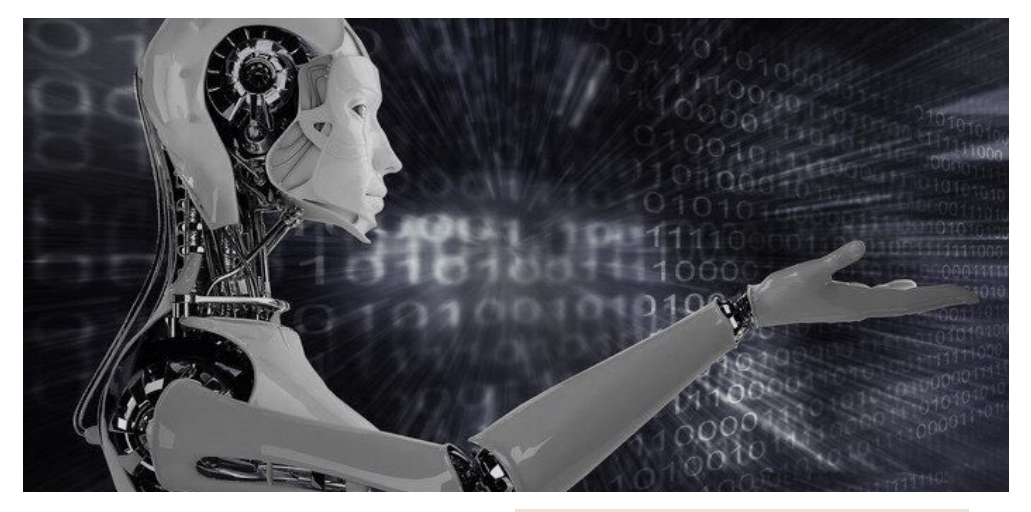

# Sommaire

- ‣ Anti-pistage pour votre navigateur
- Le futur d'Internet?
- ‣ Les commandes secrètes de **Windows**
- ‣ Trouver un personnel de santé sur internet
- ‣ Votre PC est-il compatible avec Windows 11?
- Les principales nouveautés de Android 12

 © Anciens-Unisys, Facile PC, Phonandroid, Senior PC, Editions Praxis La lettre Cyber, 14e année

## **ANTI-PISTAGE POUR VOTRE NAVIGATEUR**

**L** e paramétrage de la protection<br>
contre le pistage est assez similaire dans tous les navigateurs, mais il y a quelques petites différences. Voici comment modifier les paramètres de protection contre le pistage dans les quatre plus grands navigateurs : Chrome de Google, Firefox, Safari d'Apple et Edge de Microsoft.

#### **Activer la protection contre le pistage dans Chrome**

La possibilité de bloquer le pistage par les sites web dans Chrome nécessitait auparavant une extension, mais cette option est maintenant présente par défaut. Vous pouvez aussi passer en **[mode privé](https://www.avast.com/fr-fr/c-incognito-mode-chrome)** dans Chrome. Voici comment activer l'option Interdire le suivi dans Chrome :

- ‣ Cliquez sur le menu Chrome en haut à gauche de l'écran et sélectionnez *Préférences*. (Si vous ne voyez pas le menu, cliquez sur les trois points verticaux en haut à droite de la fenêtre de votre navigateur, puis cliquez sur *Paramètres*.)
- ‣ Recherchez Paramètres puis « *confidentialité et sécurité* ».
- ‣ Au centre de l'écran, cliquez sur *Cookies et autres données des sites.*
- ‣ Pour désactiver le suivi dans Chrome, activez le paramètre :

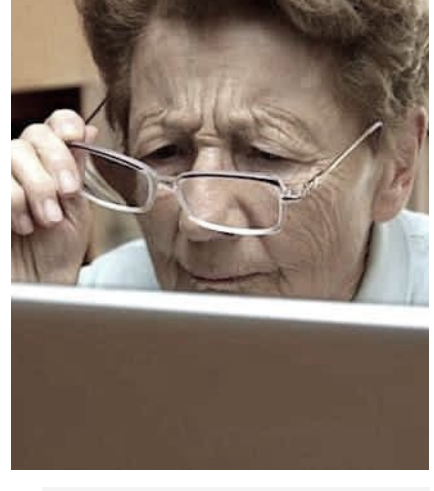

*Envoyer une demande « Interdire le suivi » pendant la navigation.* 

**Activer Ne pas me pister dans Firefox**  Bien qu'il ne soit pas par défaut un navigateur privé, la **[navigation privée](https://www.avast.com/fr-fr/c-private-browsing-firefox)** dans Firefox reste une possibilité, ainsi que d'autres options permettant de désactiver le pistage. Voici comment activer l'option Ne pas me pister dans Firefox :

- ‣ Cliquez le menu Firefox, puis sélectionnez *Paramètres.* (Si vous ne voyez pas le menu, cliquez sur l'icône avec les trois lignes horizontales, aussi appelée menu hamburger, en haut à droite de la fenêtre de votre navigateur, puis cliquez sur *Paramètres.*
- Sur la gauche de l'écran, sélectionnez *Vie privée et sécurité*.
- ‣ Dans la section de la protection Standard (ou la section Confidentialité du navigateur), vous voyez un en-tête qui dit Envoyer aux sites web un signal « *Ne pas me pister* » indiquant que vous ne souhaitez pas être pisté. Sélectionnez l'option *Toujours*.

#### **Activer la protection contre le pistage dans Safari**

Le navigateur Safari ne prend plus en charge la protection contre le pistage, mais vous pouvez utiliser le **[mode](https://www.avast.com/fr-fr/c-how-to-go-incognito-safari)  [Incognito](https://www.avast.com/fr-fr/c-how-to-go-incognito-safari)** de Safari pour ouvrir une fenêtre privée. Vous pouvez aussi bloquer tous les cookies à l'aide d'un paramètre du navigateur.

#### **nov.dec . 2021 LES ANCIENS D'UNISYS 1**

Voici comment bloquer tous les cookies dans Safari :

- ‣ Cliquez sur le menu Safari en haut à gauche de l'écran et sélectionnez *Préférences*.
- ‣ S é l e c t i o n n e z l ' o n g l e t *Confidentialité* dans le menu de navigation en haut.
- ‣ Cochez la case *Bloquer tous les cookies*.

Notez que pour que certains sites web ou certaines fonctionnalités fonctionnent normalement, les cookies doivent être activés. Par exemple, c'est le cas si vous faites vos achats en ligne et que vous voulez placer des articles dans votre panier d'achat.

#### **Activer Ne pas me suivre dans Edge**

Voici comment activer l'option Ne pas me suivre dans le navigateur Edge de Microsoft :

- ‣ Cliquez le menu Edge, puis sélectionnez *Préférences*. (Si vous ne voyez pas le menu, cliquez sur les trois points horizontaux en haut à droite de la fenêtre de votre navigateur, puis cliquez sur *Paramètres*.)
- ‣ Sous *Paramètres* sur la gauche de l'écran, cliquez sur l'onglet *Confidentialité, recherche et services*.
- ‣ Activez l'option Envoyer des demandes « *Ne pas me suivre ».*

### **LE FUTUR D'INTERNET ?**

**L e métavers** (de l'anglais<br>**L'** metaverse, contraction de meta universe, c'est-à-dire métaunivers) est un monde virtuel créé artificiellement par un logiciel informatique. Le terme est régulièrement utilisé pour décrire une future version d'Internet où des espaces virtuels, persistants et partagés, sont accessibles via des interaction 3D. Une définition différente affirme qu'il s'agit de l'ensemble des mondes virtuels

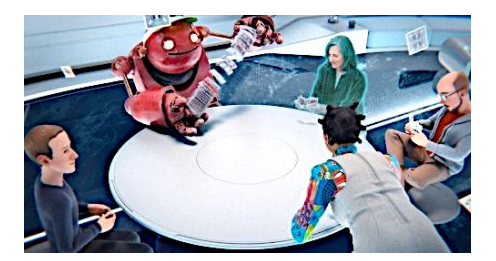

connectés à Internet, lesquels sont perçus en réalité augmentée.

#### **Le successeur de l'internet mobile**

Mener une vie parallèle sans avoir besoin de sortir de chez soi, tel est le but du concept. Cet univers virtuel en 3D recrée à l'identique le monde réel où les utilisateurs peuvent créer leur avatar, se déplacer, interagir ou tout simplement vivre avec les autres personnes connectées. Le concept est d'ailleurs déjà présent dans les jeux vidéo.

Mark Zuckerberg présente le metaverse comme "le successeur de l'internet mobile", en déplorant les limites du smartphone comme moyen d'accès aux espaces numériques. Au fil des ans, les écrans, hologrammes, casques de réalité virtuelle ou encore lunettes de réalité augmentée sont censés permettre des "déplacements" fluides d'univers virtuels en lieux physiques, une sorte de "téléportation", affirme le fondateur de Facebook. Si les casques de réalité virtuelle existent déjà depuis quelques années il les juge encore "un peu maladroits" et estime qu'ils né cessitent un développement beaucoup plus important pour pouvoir exploiter le metaverse d'ici 5 ans.

#### **Multiplier les interactions humaines en limitant les contraintes physiques**

Cette doublure numérique du monde physique permettra donc à l'internaute de vivre une autre vie et de communiquer différemment... C'est tout simplement le futur d'internet. Multiplier les interactions humaines tout en limitant les contraintes physiques, c'est d'ailleurs ce à quoi nous nous sommes habitués ces derniers mois en période de pandémie, en participant notamment à de nombreuses réunions ou des apéros en visioconférence, ainsi qu'à des concerts virtuels.

"La qualité essentielle du metaverse sera la présence, le sentiment de vraiment être là avec les gens", explique Mark Zuckerberg, qui admet avoir toujours pensé que ce concept était "le Graal des interactions sociales". Danser en boîte de nuit ou faire du shopping avec des gens à des milliers de kilomètres devrait être possible dans les années à venir, reste à voir si "le sentiment de vraiment être là avec les gens" sera bien réel...

D'ores et déja, Facebook change de nom pour s'appeler META. Pour créer le cadre dont ses futurs partenaires auront besoin - un univers virtuel, un système de paiement en ligne - Meta va investir 10 milliards de dollars rien qu'en 2021. Bien qu'elle frappe un grand coup, Meta devra s'entendre ou contraindre à l'abandon nombre de concurrents.

#### *voir image page 4*

### **LES COMMANDES SECRÈTES DE WINDOWS**

**T** outes les versions de Windows disposent d'une console dont peu d'utilisateurs connaissent l'existence : l'invite de commande (cmd).

L'Invite de commandes, c'est cette petite fenêtre, toute noire, dans laquelle il n'est possible de taper que du texte… et qui n'affiche, d'ailleurs, que du texte.

Cette console est très utile et devient même nécessaire dans de nombreuses circonstances, c'est pourquoi vous devez savoir de quoi il s'agit, à quoi sertelle et comment l'utiliser.

Dans ce tutoriel vidéo, vous découvrirez différentes commandes à connaître et à utiliser avec cette console si pratique.

*[visionner cette vidéo ...](https://youtu.be/CXWcOcpa-LU)* 

## **TROUVER UN PROFESSIONNEL DE SANTÉ SUR INTERNET**

**P** our trouver un professionnel de santé sur Internet, il existe des sites comme Doctolib qui permet également la prise de rdv. Mais tous les professionnels de santé n'y sont pas référencés, loin de là. Pour avoir une liste exhaustive de tous les professionnels classés par spécialités, villes, la référence est "l'annuaire de santé Ameli". Ameli est le site officiel de l'Assurance Maladie. Il vous permet de retrouver n'importe quel professionnel avec de multiples filtres : dépassement d'honoraire, ville, type d'actes, spécialités... Vous retrouverez les coordonnées, horaires et tarifs pour prendre rendez-vous par téléphone selon vos besoins de santé.

### **VOTRE PC EST-IL COMPATIBLE AVEC WINDOWS 11 ?**

**L** es conditions de mise à jour vers<br>
Windows 11 sont particulièrement restrictives pour cette version du système d'exploitation de Microsoft. Vérifiez que votre PC peut accueillir Windows 11.

- ‣ Premier pré-requis pour que votre PC obtienne la mise à jour vers Windows 11, il doit tout simplement être sous Windows 10 version 2004 ou ultérieure. Pour connaître la version de Windows 10 actuellement installée, rendez-vous dans P*aramètres > Système > À propos de.*
- ‣ Les autres pré-requis : Un processeur double cœur fonctionnant au minimum à 1 GHz et compatible 64 bits (vous ne pourrez pas installer Windows 11 avec un processeur 32 bits), 4 Go de mémoire vive minimum, Une unité de stockage de 64 Go, Option Secure Boot activée, Carte graphique compatible DirectX 12, Écran d'une définition HD (720p), Un compte Microsoft si version familiale de Windows 11.
- ‣ Il faut également s'assurer d'avoir un système Windows 10 à jour. Pour cela, rendez-vous dans Démarrer > Paramètres > Mise à jour et sécurité.
- ‣ Une fois votre PC à jour, dans le menu Mise à jour et sécurité, vous devriez voir apparaître sur la droite une indication concernant un éventuel passage sous Windows 11 : PC compatible ou non compatible. Il est également possible d'Obtenir un bilan de santé du PC, qui renvoie vers l'outil mis en ligne par Microsoft afin de vérifier la compatibilité de votre PC.

Pour les utilisateurs les moins avertis, Microsoft propose un logiciel de contrôle de compatibilité baptisé PC Health Check. Après l'avoir installé sur votre PC et lancé, il suffit de cliquer sur *Vérifier maintenant.* 

Si votre PC est compatible pour la mise à jour vers Windows 11, une fenêtre apparaîtra spécifiant la bonne nouvelle. Vous n'aurez plus qu'à vous rendre dans Windows Update pour procéder à la mise à jour si vous le souhaitez. Le passage à Windows 11 sera gratuit.

Toutefois, si votre PC n'est pas compatible, l'outil de Microsoft vous détaille alors les points qui empêchent le passage à Windows 11.

*[PC HEALTH CHECK ...](https://www.lesnumeriques.com/telecharger/pc-health-check-outil-de-compatibilite-windows-11-50770)* 

## **LES PRINCIPALES NOUVEAUTÉS DE ANDROID 12**

**La e** nouvel OS de Google vient<br>La d'arriver et commence à être déployé sur tous les téléphones Google. Il arrivera plus tard sur les Samsung Galaxy, OnePlus, Xiaomi et autres appareils.

Voici les principales nouveautés de Android 12 par rapport à Android 11.

#### **Fonctions de confidentialité pour les applications**

Google ajoute plusieurs nouvelles fonctionnalités de confidentialité aux applications afin de donner aux utilisateurs plus de transparence et de contrôle. Vous pouvez désormais voir si une application utilise votre micro ou votre appareil photo grâce à un indicateur dans la barre d'état de votre téléphone. Vous avez également la possibilité de désactiver complètement l'accès de toutes les applications à votre micro ou à votre appareil photo dans les paramètres. Android 12 vous permet également de ne pas divulguer votre position exacte en vous offrant la possibilité de donner aux applications votre position approximative à la place. Une mise à jour d'Android 12 vous donne plus d'informations sur la façon dont les cookies peuvent être utilisés sur différents sites, tandis qu'une autre modifie la façon dont les applications exportent des informations pour éviter qu'elles n'exportent accidentellement des activités ou des services.

#### **Des notifications remaniées**

Avec Android 12, Google modifie le design des notifications pour les rendre plus modernes et fonctionnelles. Lorsque vous appuyez sur une notification, elle vous mènera directement à l'application ou à l'action que vous souhaitez entreprendre, au lieu de passer par un service intermédiaire pour lancer cette action. Cela devrait accélérer le processus. Android 12 dispose également d'un nouveau bouton qui vous permet de mettre en veille les notifications non importantes et de choisir la durée de cette mise en veille. Vous pouvez également activer le classement adaptatif des notifications pour permettre à Android de réorganiser vos notifications en fonction de vos priorités, et réinitialiser le classement si vous ne l'aimez pas.

#### **Nouveau mode « une main »**

Android 12 inclut des changements de conception qui facilitent l'utilisation des téléphones Android qui possèdent un grand écran avec une seule main. La mise à jour de l'interface des paramètres déplace la barre de recherche vers le bas de l'écran pour un accès plus facile avec le pouce. Il existe également une nouvelle fonctionnalité appelée « *silky home* » qui rend l'ensemble de l'interface plus adaptée à une utilisation à une main.

#### **L'hibernation des applications**

Android 12 met les applications inutilisées en hibernation, un genre de veille prolongée. Lorsqu'une application installée sur le smartphone n'a pas été ouverte par l'utilisateur depuis un certain temps, le système se charge automatiquement de la placer en hibernation. Dans cet état, l'app nécessite moins d'espace de stockage et consomme moins de ressources en arrière-plan, sous-entendant plus de performances pour le smartphone.

**Les mises à jour via le Play Store** L'installation des mises à jour système via le Play Store se concrétise pour enfin passer outre la lenteur des fabricants à offrir des mises à jour à leurs clients. Un producteur de composants va ainsi pouvoir publier une mise à jour et la rendre disponible au plus grand nombre rapidement et simplement sans devoir passer par le constructeur de smartphones, pas toujours prompt à mettre les updates à disposition des utilisateurs.

➔

### **Le partage du réseau WiFi**

➔

Pour se connecter au réseau WiFi d'un ami ou d'un proche lorsque l'on n'est pas chez soi, il est tout sauf pratique de devoir renseigner le mot de passe. Actuellement sur Android, une solution pour gagner en temps est de présenter un code QR depuis un appareil déjà connecté, qu'il suffit de scanner pour obtenir l'autorisation d'entrer sur le réseau. C'est déjà bien plus pratique, mais pas encore très fluide. Android 12 règle cela avec une nouvelle manière de partager le réseau WiFi à un appareil tiers, à la manière de ce que l'on peut trouver sur iOS. Cela se concrétise avec la réception d'une notification quand un nouvel appareil tente de se connecter. Une option apparait alors à l'écran pour confirmer que l'appareil est autorisé à accéder au réseau WiFi sans avoir à entrer le mot de passe. Plus besoin également d'être côte à côte pour partager le WiFi.

**Les captures d'écran déroulantes** L'outil natif de capture d'écran d'Android est assez limité, ne permettant que de capturer ce qui est visible à l'écran. Avec Android 12, fonction permet de capturer l'ensemble d'une page web ou d'une application, même si une partie de celle-ci n'est pas visible. Les interfaces des smartphones Samsung, OnePlus ou Huawei en sont déjà capables, cette intégration permet d'en profiter sur des modèles d'autres marques.

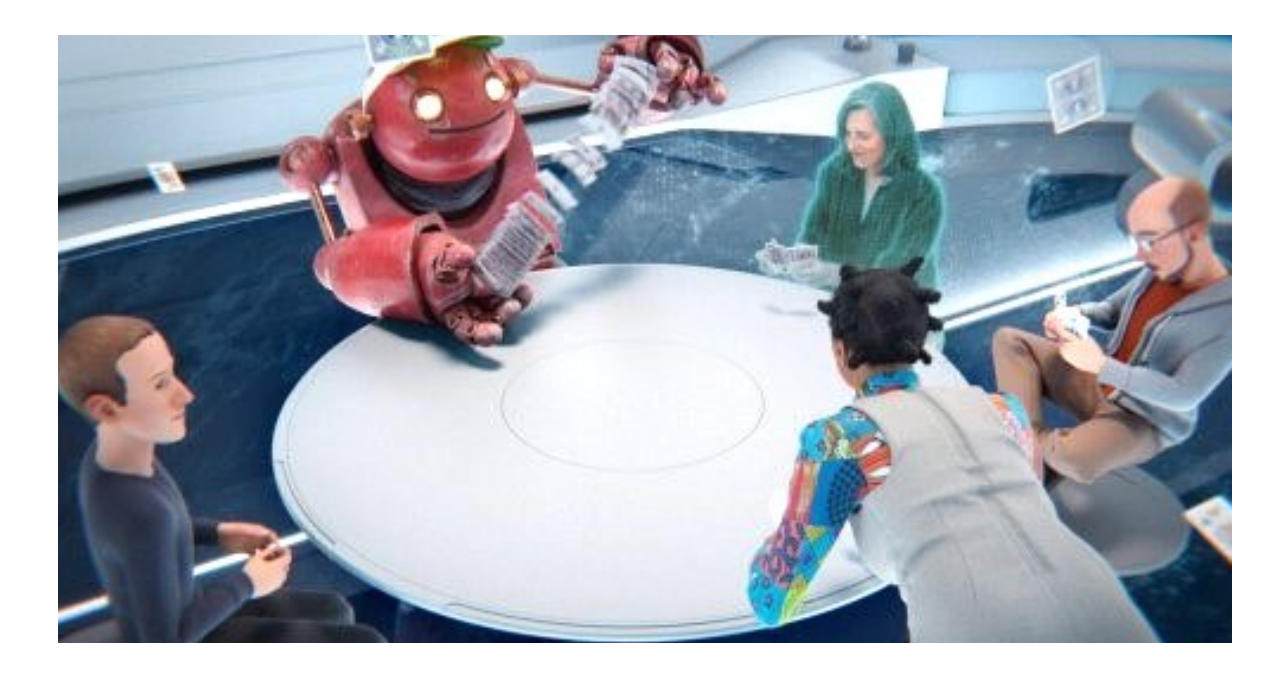

*Une réunion Metaverse en virtuel avec quatre avatars, et en présentiel avec une personne réelle*

*La lettre du Cyber-Conseiller est une publication bimestrielle du Bureau de l'Association des Anciens d'Unisys*